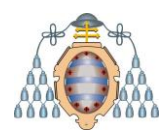

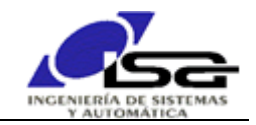

# **Informática Industrial y Comunicaciones TRABAJO CURSO 2023/2024**

# 1.Introducción

Realizar un programa para el control de posición y velocidad de un motor DC.

El programa será realizado en modo consola, utilizando Qt Creator bajo Sistema Operativo Windows. Se utilizará como sistema a controlar el simulador de sistema mecatrónico Feedback actualizado (descargar y utilizar según información en apartado 5-Descargas).

### 2.Especificaciones

El trabajo consistirá en desarrollar el software necesario para controlar en lazo cerrado la posición o la velocidad de un motor de corriente continua, según el esquema indicado en la figura.

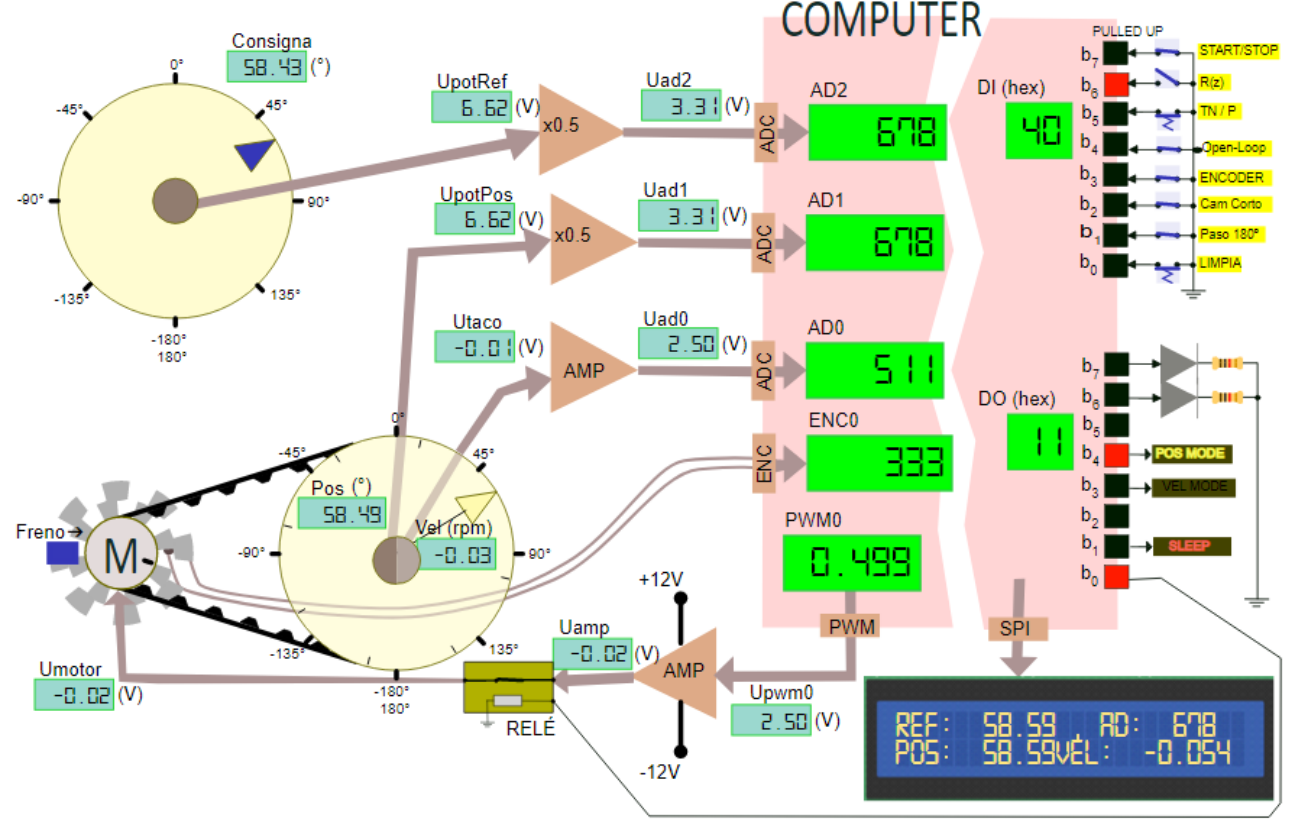

El motor es accionado mediante una señal PWM 0-5V que activa un amplificador de -12 a 12 V. Un relé conectado al bit 0 de la salida digital DO permite que la tensión amplificada alcance la entrada del motor.

Se dispone de sensores analógicos para la velocidad y posición de la rueda movida por el motor a través de una correa (relación de transmisión 1:8).

Un freno manual simula la variación de las condiciones de carga del motor.

El funcionamiento deseado es el siguiente:

 Mediante los interruptores de entrada digital, conectados al puerto DI, el usuario podrá establecer **en cualquier momento** las siguientes condiciones de funcionamiento:

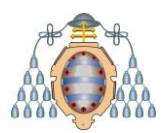

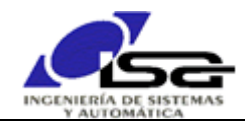

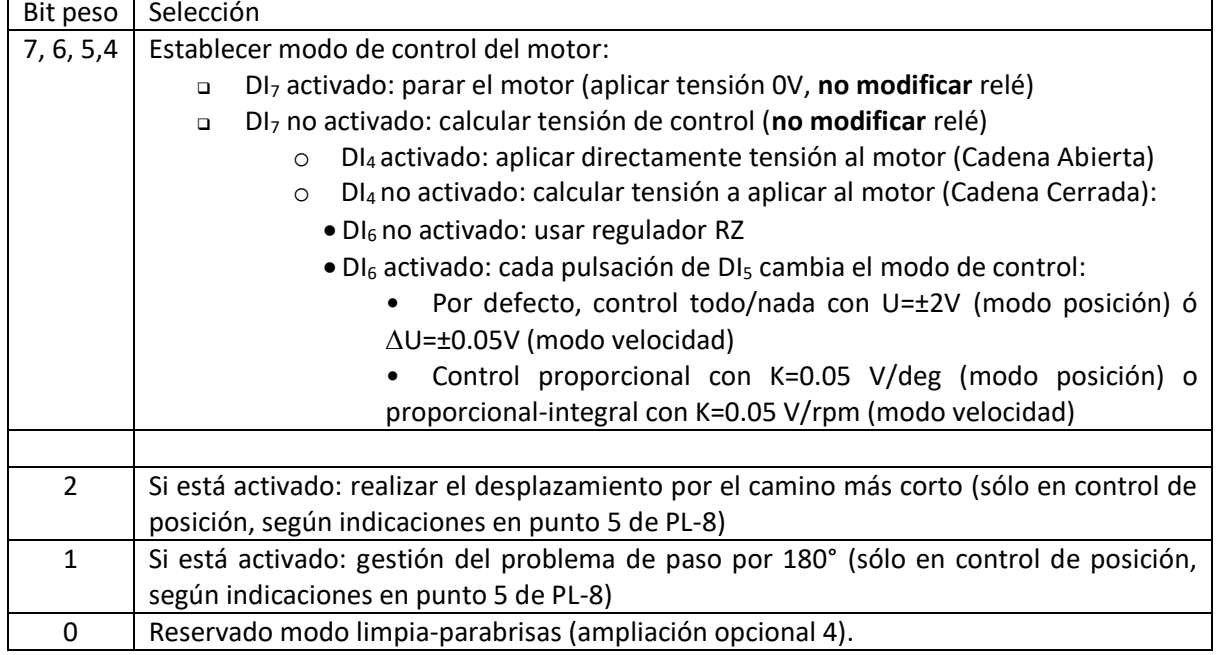

Mediante salidas digitales hacia indicadores luminosos, conectados al puerto DO, se indicará:

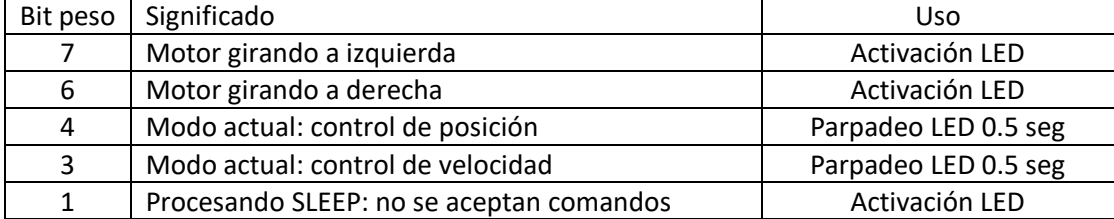

 Mediante salida digital hacia la bobina de un relé conectada al puerto DO, se permitirá que la tensión amplificada alcance al motor.

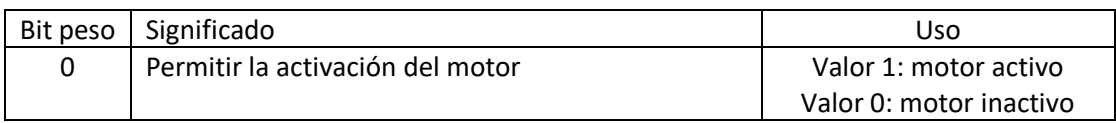

 Mediante teclado, el usuario podrá introducir en cualquier momento los siguientes comandos, que deben producir el efecto indicado:

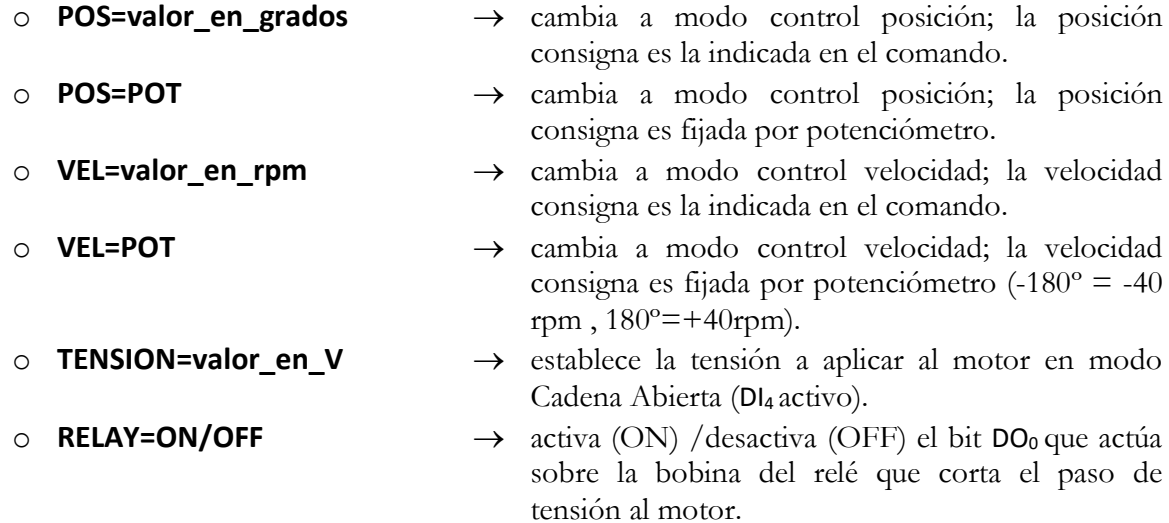

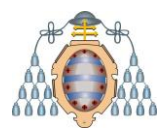

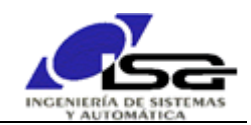

- $RZ=[b_0,b_1,...,b_m]$  /  $[a_0,a_1,...,a_n] \rightarrow$  cambia el regulador del lazo de **control** para el **modo activo** (posición/velocidad). Los polinomios del regulador podrán tener cualquier longitud. Los valores de cada polinomio podrán estar separados indistintamente por comas y/o por espacios. Se aplicarán los reguladores por defecto del anexo si no se ha introducido este comando.  $\circ$  **SLEEP=valor en ms**  $\rightarrow$  detener la lectura y ejecución de comandos durante el tiempo indicado (activar bit DO<sub>1</sub> durante el tiempo de espera).
- o **FILE=init.txt** Leer línea por línea el archivo indicado, ejecutando los comandos indicados en las líneas correspondientes. Un ejemplo de archivo de prueba se encuentra en el directorio Client/Test.

Los nombres de comando se introducirán siempre en mayúscula. El programa debe admitir que el usuario introduzca uno o varios espacios entre las palabras.

El programa guardará en un archivo de texto "comandos.log" los comandos introducidos junto a su fecha y hora, ej: 08/12/2017 - 13:12:05 >> POS = 45

- Periódicamente, por interrupción del temporizador (Tm=100 ms), se ejecutará un paso de un lazo de control, que deberá calcular la tensión um<sub>k</sub> a aplicar al motor (unidades: V de entrada al motor) en ese instante según el algoritmo siguiente:
	- $\circ$  Desplazamiento de tablas temporales:  $e_k$ , um<sub>k</sub>, pos<sub>k</sub>.
	- o Detección del modo de funcionamiento deseado según el estado de las E/S digitales.
	- o Si relé motor (estado DO0)no activado: no hacer nada
	- o Si modo parar motor (estado  $D_7$ ): um<sub>k</sub>=0
	- $\circ$  Si modo arrancar (estado DI<sub>7</sub>)+open loop (estado DI<sub>4</sub>): um<sub>k</sub> = tensión indicada en el último comando TENSION.
	- o Si modo arrancar (estado DI7)+closed loop (estado DI4):
		- Obtención de la referencia (de comando de usuario o de potenciómetro en el simulador, según último tipo de referencia introducido por comando).
		- Lectura de la posición actual del motor en grados y de la velocidad en rpm.
		- Corrección de la posición del motor si procede, en función de DI<sub>1</sub> (sólo modo de control de posición - POS)
		- Cálculo del error actual (según modo POS/VEL); corrección del error si procede en función de DI<sup>2</sup> (sólo modo de control de posición - POS).
		- Cálculo de acción um<sup>k</sup> (en voltios) a través del algoritmo adecuado al tipo de control según estado de DI<sup>6</sup> y última activación de DI5.
	- o Cálculo y generación de señal PWM para cambiar la entrada del motor a partir del valor um<sup>k</sup> calculada.
	- o Escritura en display LCD de la información relevante según el modo de control: valores de consigna y posición/velocidad actual, tipo control (RZ/TN/P/…).
	- o Activación de los indicadores luminosos correspondientes.
- Es posible utilizar la función siguiente para ajustar el tamaño de la ventana de comandos, de forma que resulten más cómodas las pruebas:

void SetConsoleSize(int rows\_total,int cols\_total,int rows\_seen,int cols\_seen)

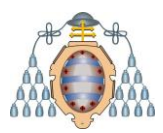

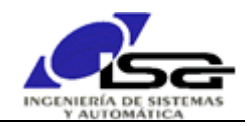

{ HANDLE hConsole=GetStdHandle(STD\_OUTPUT\_HANDLE); COORD const bufferSize={cols\_total,rows\_total}; SMALL\_RECT const windowRect={0,0,cols\_seen-1,rows\_seen-1}; SMALL\_RECT const minimal\_window =  $\{ 0, 0, 1, 1 \}$ ; SetConsoleWindowInfo(hConsole, TRUE, &minimal\_window); SetConsoleScreenBufferSize(hConsole,bufferSize); SetConsoleWindowInfo(hConsole,TRUE,&windowRect); } main() { …. SetConsoleSize(60,120,24,40); …. }

 Las funciones siguientes permiten que la E/S de consola se realice en la misma pantalla del simulador, resultado más cómodo para las pruebas. La ayuda de ambas se encuentra en la ayuda general del simulador:

Simulator\_Console\_GetString( )  $\rightarrow$  Espera cadena introducida en la línea inferior de la consola de la página web del simulador

Simulator Console Printf( )  $\rightarrow$  Escribe el texto (con formato similar a printf) en la consola de la página web del simulador

Si se utiliza esta opción, indicarlo mediante un texto en la propia consola al inicio del programa: Simulator\_Console\_Printf("Introduzca comandos en esta consola\n");

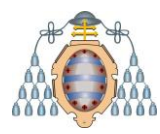

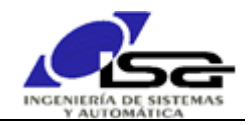

### 3.Requerimientos de programación

- Dar nombres adecuados a variables, constantes y funciones, que reflejen claramente su cometido en el programa.
- Realizar funciones para las partes del programa que puedan ser reutilizables.
- Utilizar interrupciones para la temporización de control.
- Incluir en la cabecera de cada función comentario que informe sobre su tarea, sus parámetros, valor devuelto, y otras consideraciones (asignación dinámica de memoria que debe liberar el llamador, modificación de variables apuntadas por puntero, uso de variables globales).
- Utilizar #define para las constantes no triviales que sean necesarias.
- Definir y utilizar struct RZ para manejar los datos de cada regulador: tablas a,b y sus tamaños.
- Realizar el programa en **al menos** 3 módulos de código fuente (con sus correspondientes archivos de encabezado):
	- o principal.c (sólo main).
	- o rutinacontrol.c (función de servicio de la temporización del lazo de control, y funciones necesarias únicamente para ella).
	- o funciones\_auxiliares.c (resto de funciones a utilizar).
- Utilizar asignación dinámica de memoria para las tablas cuyo tamaño no se conozca en tiempo de compilación.

# 4.Calificación

La calificación del trabajo se realizará del modo siguiente:

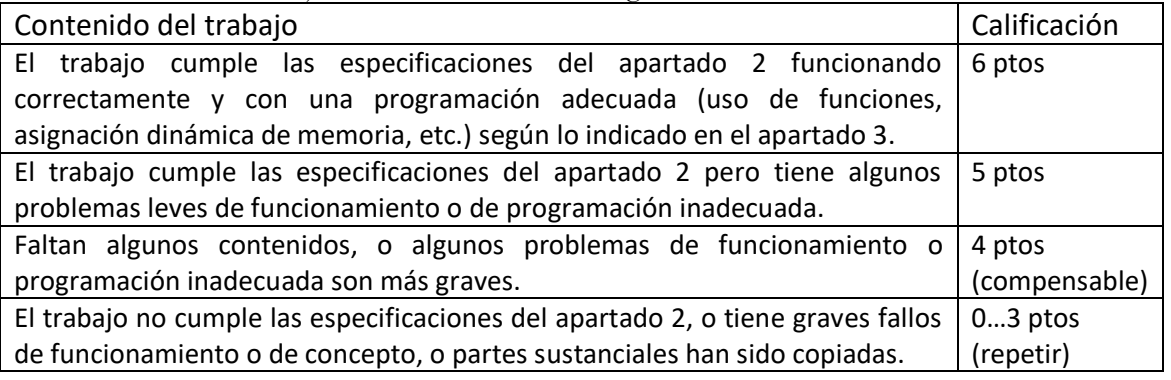

Las siguientes adiciones sumarán calificación hasta 12/10:

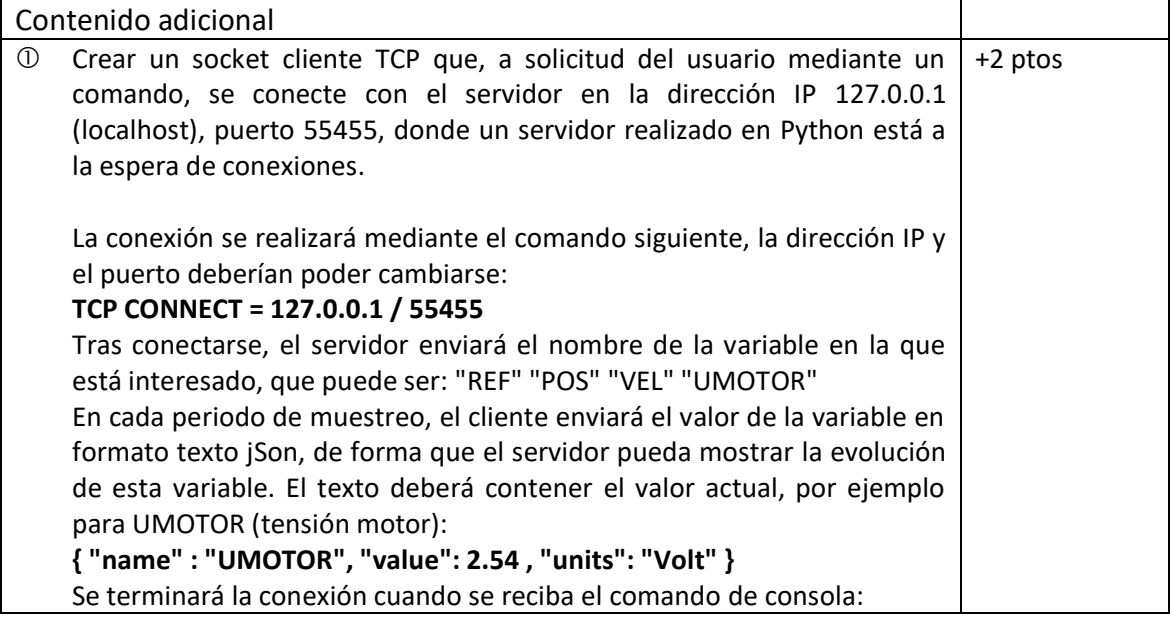

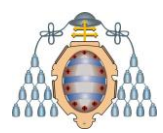

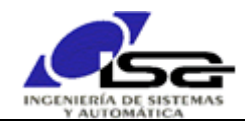

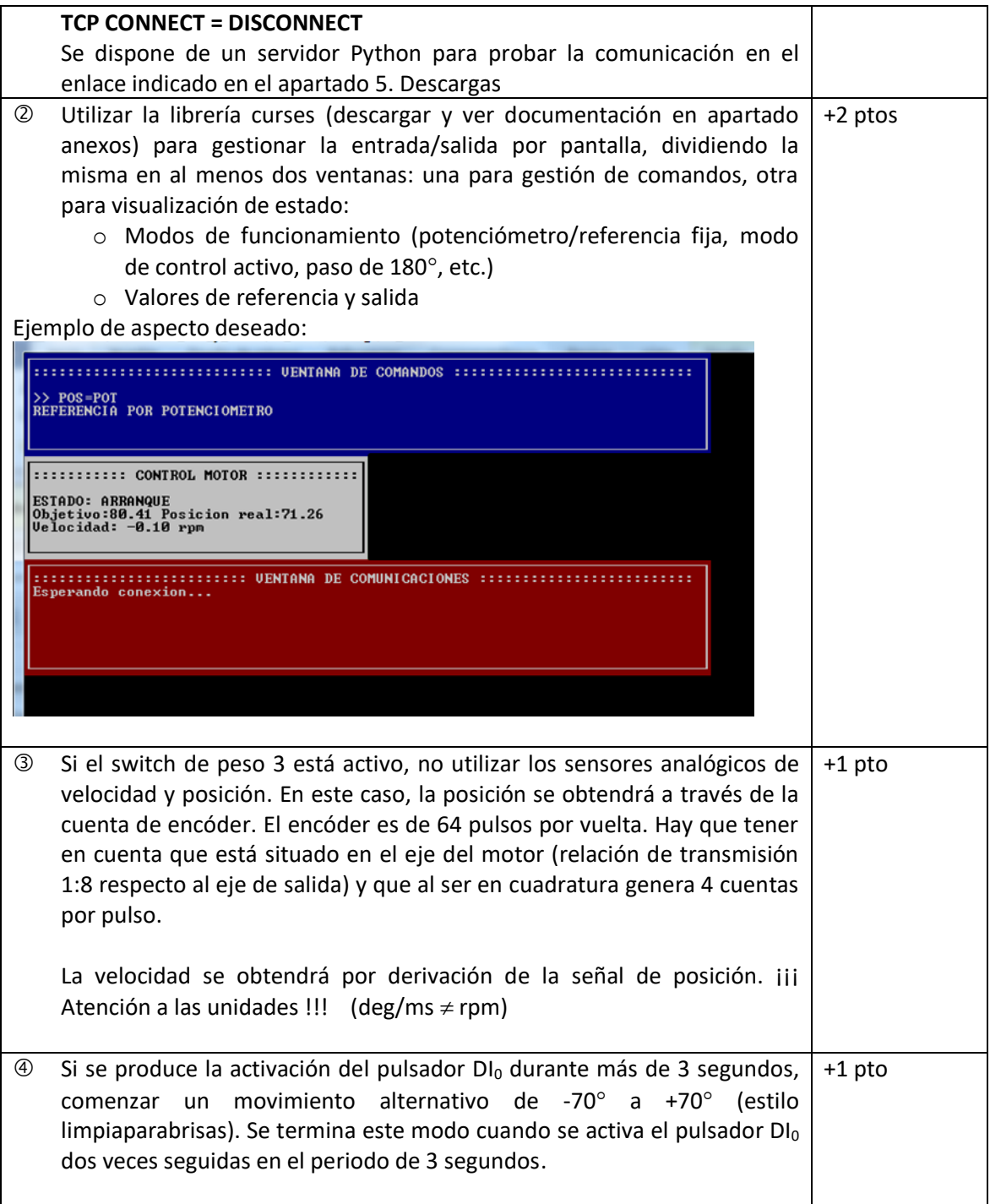

#### *4.1. Control de copia*

El trabajo es individual, y por tanto el contenido entregado debe ser original de cada alumno, reflejando su desarrollo a lo largo de las prácticas de la asignatura.

Existen métodos para determinar con un alto grado de certeza si el trabajo es original o ha sido copiado/modificado a partir del trabajo de un compañero.

En caso de duda se podrá convocar al alumno a una sesión en la que deberá ejecutar su programa en modo depuración y comprobar junto al profesor su funcionamiento.

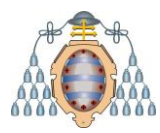

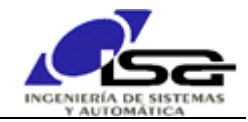

**El trabajo será rechazado (y por tanto la convocatoria suspensa) en caso de detectarse la copia de cualquier parte del mismo.**

**El examen evaluará lo realizado en el trabajo, por lo que la copia redundará también en baja calificación en el examen. NO MERECE LA PENA ARRIESGARSE. REALICE EL TRABAJO DE FORMA INDIVIDUAL. SI TIENE DUDAS, CONSULTE PRESENCIALMENTE O POR E-MAIL A SU(S) PROFESOR(ES).**

### <span id="page-6-0"></span>5.Descargas

Disponible descarga de archivo .zip en la dirección [http://isa.uniovi.es/~ialvarez/Curso/descargas/Simulador\\_Trabajo\\_IIyC\\_2023.zip](http://isa.uniovi.es/~ialvarez/Curso/descargas/Simulador_Trabajo_IIyC_2023.zip) con los contenidos siguientes:<br> $\nabla$  MicarpetaDeDescarga **T** Server MongooseWebServer

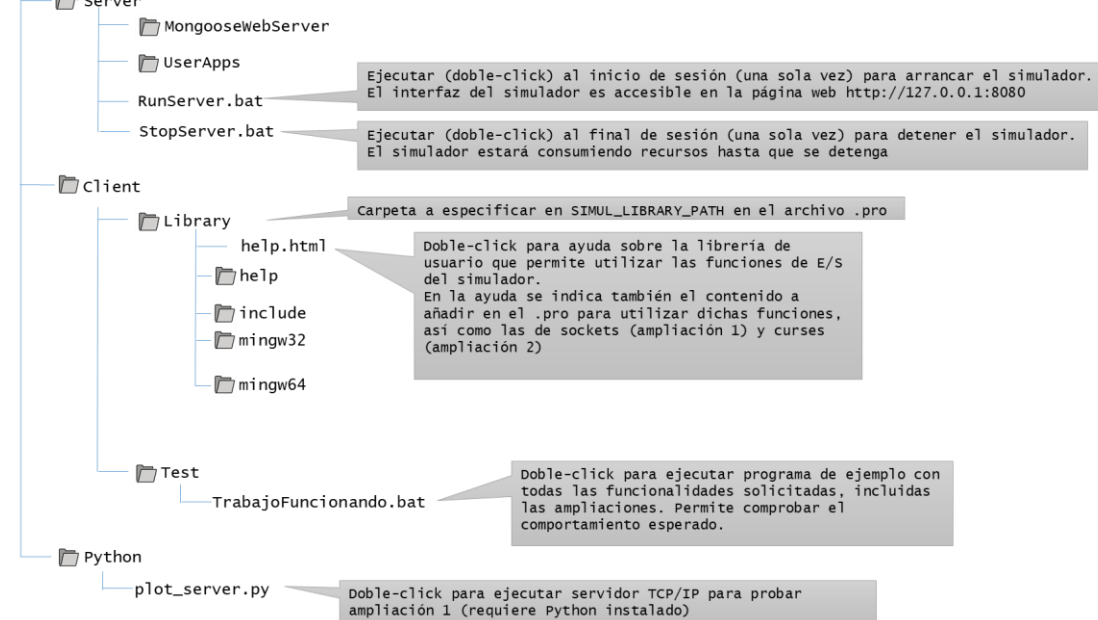

# 6.Entrega

Comprimir **únicamente** los archivos de código fuente y encabezados (.c y .h) en un archivo (.zip ó .rar) con el nombre y apellidos del alumno.

Enviar el archivo comprimido por e-mail a la dirección: [ialvarez@isa.uniovi.es](mailto:ialvarez@isa.uniovi.es?subject=Trabajo%20IIyC13-14.%20Alumno=Nombre%20y%20apellidos) , indicando en el campo "Asunto" el texto "Trabajo IIyC23-24 Alumno=Apellidos, Nombre".

#### **Si se ha(n) realizado alguna(s) ampliación(es), debe indicarse en el cuerpo del e-mail para que sea(n) evaluada(s).**

Fechas límite de entrega: Las indicadas en la página de la asignatura: <http://isa.uniovi.es/~ialvarez/Curso/infindycom/trabajos.shtml>

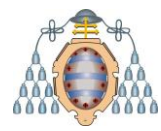

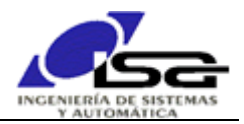

### Anexo: reguladores

Los siguientes reguladores serán aplicados por defecto, si no se introduce ningún otro a través del comando RZ.

#### **REGULADOR POR DEFECTO EN MODO POSICION:**

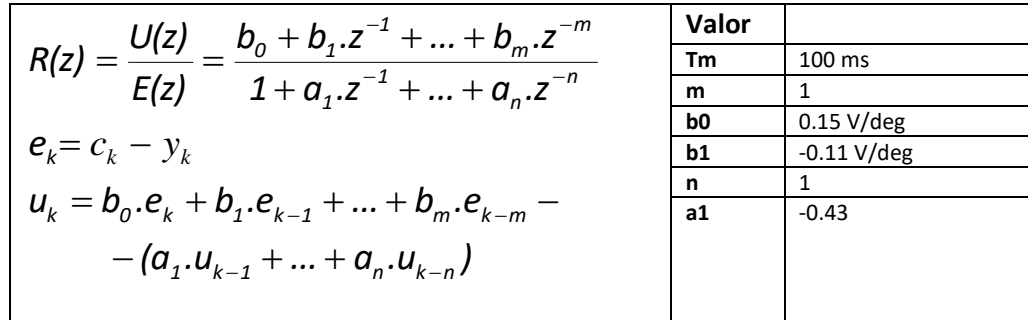

#### **REGULADOR POR DEFECTO EN MODO VELOCIDAD:**

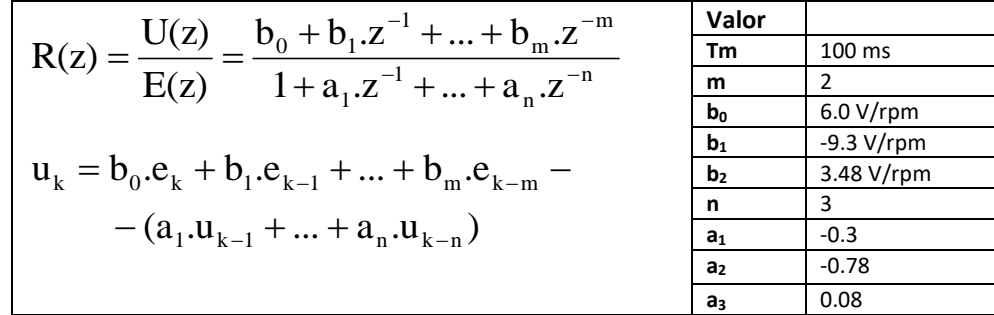

#### **OTROS REGULADORES:**

Si se desean calcular / aplicar otros reguladores, la función de transferencia del sistema motor es, en unidades del Sistema Internacional (S.I.):

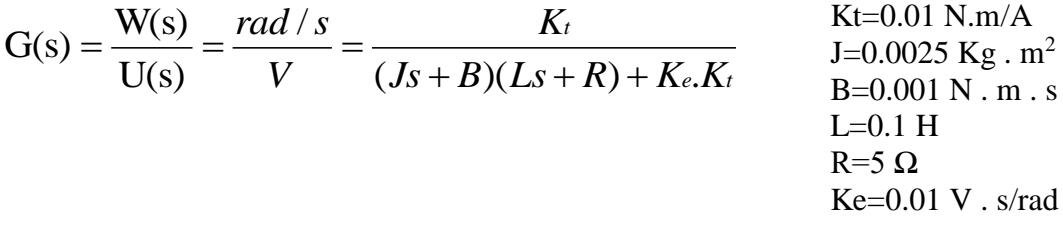

Teniendo en cuenta las unidades, y que hay una relación de 1:8 entre el eje del motor y la salida, se pueden utilizar las funciones de transferencia para calcular los reguladores continuos con Matlab:

GS (velrpm\_eje\_salida / Vmotor) = GS (S.I.)\* cte1 (rad/s  $\rightarrow$  rpm) \* cte2 (1/8) GS (deg\_eje\_salida /Vmotor) = GS(S.I.) \* 1/s (integrador) \* cte1 (rad/s  $\rightarrow$  deg/s) \* cte2 (1/8)

Con estos valores se puede calcular R(s), y a continuación discretizar para obtener R(z). Los coeficientes de R(z) se pueden aplicar directamente en la ecuación en diferencias del regulador:

$$
\gg RZ = c2d(tf, 0.1, 'tustin');
$$